# Датчик протечки воды БЕСПРОВОДНОЙ

для системы мониторинга

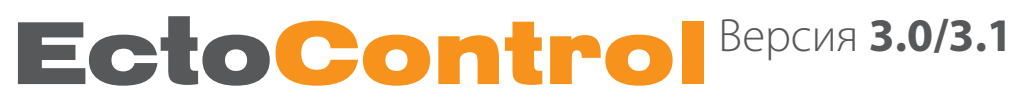

Для использования беспроводного датчика протечки воды совместно с системой необходимо выполнить следующие действия:

**1.** Откройте корпус датчика, отвинтив крепежные винты. Установите элемент питания типа CR123A, строго соблюдая указанную полярность.

ВНИМАНИЕ! НЕСОБЛЮДЕНИЕ ПОЛЯРНОСТИ ПРИВЕДЕТ К ВЫХОДУ ДАТЧИКА ИЗ СТРОЯ!

При правильной установке элемента питания зеленый индикатор датчика загорится на некоторое время и затем погаснет. Закройте корпус датчика, зафиксируйте его крепежными винтами.

**2.** Запрограммируйте новый датчик в память системы.

- Для этого переведите систему EctoControl в режим настроек, кратковременно нажав кнопку «УСТ» на задней панели. После того, как загорится желтый индикатор «УСТ», система будет ожидать программирования беспроводных устройств в течение нескольких минут, независимо от дальнейшего поведения индикатора «УСТ».

- Приложите магнит на 1 секунду к корпусу датчика в месте, указанном на рисунке, переводя его в режим программирования. При этом зеленый индикатор датчика мигнет 1 раз, подтверждая начало программирования. Через 4 секунды программирование будет завершено. Успешное программирование будет подтверждено тремя миганиями зеленого индикатора, при возникновении

ошибки индикатор загорится на 1–2 секунды и затем погаснет.

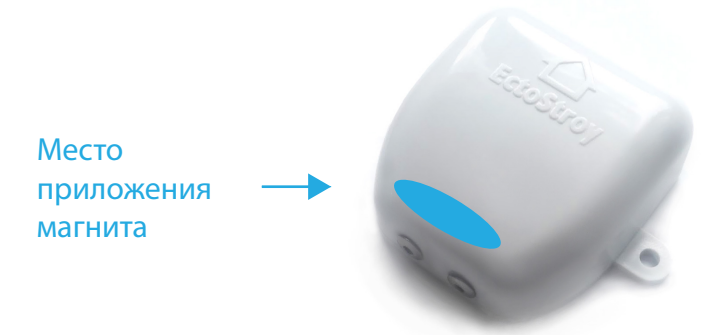

**3.** Проверьте качество связи системы с датчиком в месте предполагаемой установки датчика. Для этого снова приложите магнит в указанное на рисунке место и удерживайте его постоянно! Датчик перейдет в режим проверки качества связи.

- 4 мигания в секунду устойчивая связь датчика и системы!
- 1 мигание в секунду связь неустойчивая.
- Если зеленый индикатор погас связь с системой в этом месте отсутствует.

Для выхода из режима проверки качества связи просто уберите магнит. Датчик подтвердит переход в рабочий режим двукратным миганием индикатора.

**4.** Установите и закрепите датчик в выбранном месте.

### **ПОДКЛЮЧЕНИЕ ЗАВЕРШЕНО.**

#### **Настройка систему на работу с датчиком.**

Беспроводной датчик протечки периодически передает свое состояние системе. При попадании воды на контакты датчика датчик передаст состояние тревоги системе. Также в состоянии "Тревога" зеленый индикатор датчика будет мигать 1 раз в 30 секунд.

Чтобы проверить правильность программирования датчика в систему, пошлите системе SMS-команду «EXT» или «ДОП» (здесь и далее все команды при необходимости нужно начинать с четырехзначного пароля системы, если номер, с которого отсылаются команды, системе неизвестен).

## **Пример:** 1234ДОП или EXT ,или ДОП

В ответ система вышлет информацию обо всех внешних датчиках. Убедитесь, что запрограммированный датчик отображается в списке как R01-ABCDEF-протечка радио, где «R01» – адрес радиодатчика (R1…R32), «ABCDEF» – уникальный код датчика, указанный на его задней крышке рядом с батарейным отсеком, «протечка радио» – имя, данное датчику системой по умолчанию.

### **Переименование датчика в отчете:**

Чтобы в отчете, который высылает система, вместо "протечка радио" показывалось иное слово, отправьте на систему SMS с текстом: буква "R" с номером датчика из списка всех датчиков, двоеточие, новое имя.

### **Пример:** R3:имя

#### **Удаление датчика**

Чтобы удалить выбранный радиодатчик, отправьте SMS-команду EXT-Rnn, где nn – номер удаляемого датчика, указанный в общем списке запрограммированных датчиков в ответе на команду EXT. Например:

EXT-R01 – удаление радиодатчика R01.

Чтобы удалить все радиодатчики, используйте команду EXT-ALL-R, например:

### EXT-ALL-R

### **При возникновении проблем с эксплуатацией датчика проверьте:**

- *правильно ли установлен элемент питания? Не разряжен ли он?*
- *загорается ли зеленый индикатор при установке элемента питания?*
- *была ли нажата кнопка «УСТ» и зажигался ли индикатор «УСТ» системы перед программированием?*
- *мигал ли индикатор согласно инструкции при программировании датчика?*
- *не заполнена ли память системы ранее запрограммированными датчиками?*
- *не был ли программируемый датчик запрограммирован ранее?*

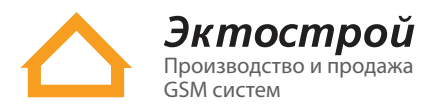

✆ **8 800 555-22-69** Бесплатно по России ✆ **8 495 215-22-69** Москва ✉ info@ectostroy.ru \ **www.ectostroy.ru**